## **Configure Flock for Single Sign-On**

Configuring Flock for single sign-on (SSO) enables administrators to manage users of Citrix ADC. Users can securely log on to Flock by using the enterprise credentials.

## **Prerequisite**

Browser Requirements: Internet Explorer 11 and above

## **To configure Flock for SSO by using SAML:**

- 1. In a browser, type <https://flock.com/in/> and press **Enter**.
- 2. Type your Flock admin account credentials (**Work email**) and click **Join or Sign in**.

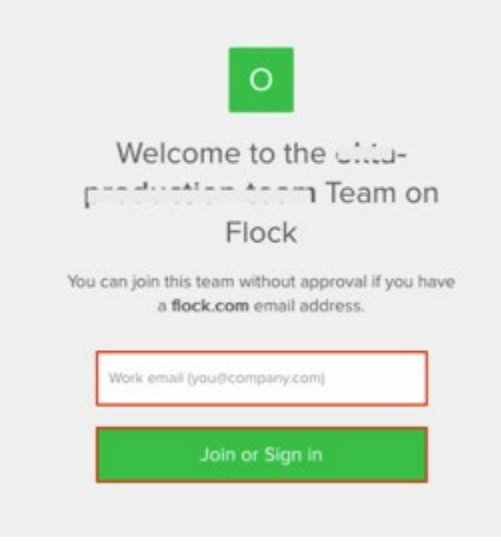

3. In the dashboard page, click **Auth and Provisioning** from the left pane.

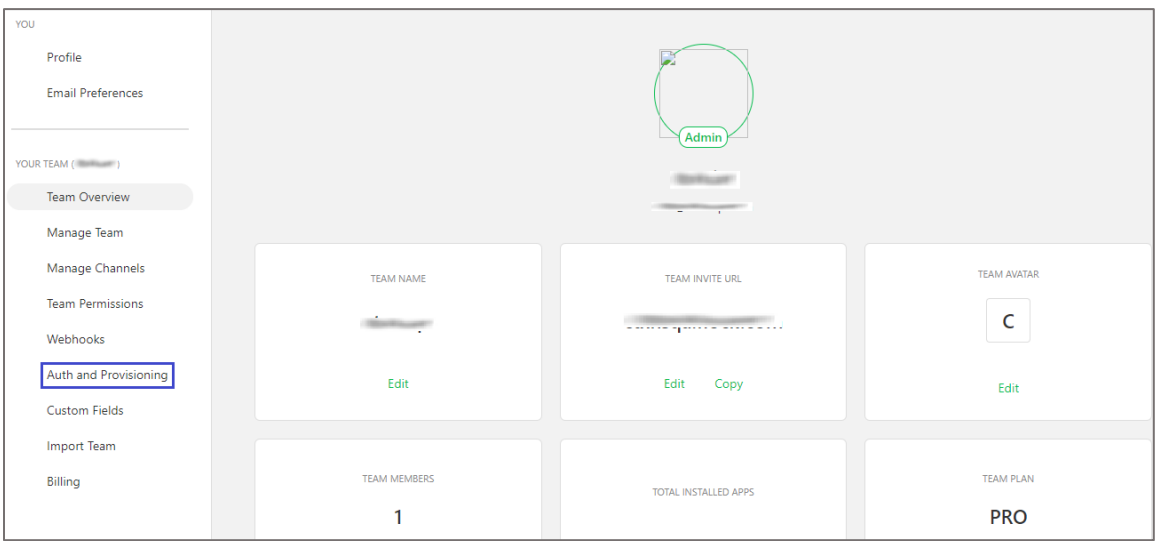

4. In the **Auth & Provisioning** page, click **SAML Authentication** and enter the values for the following fields:

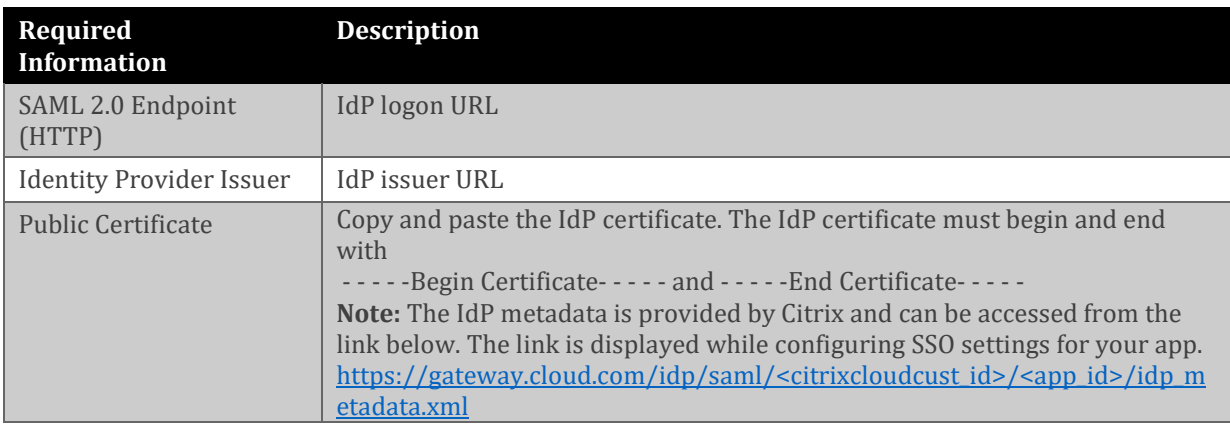

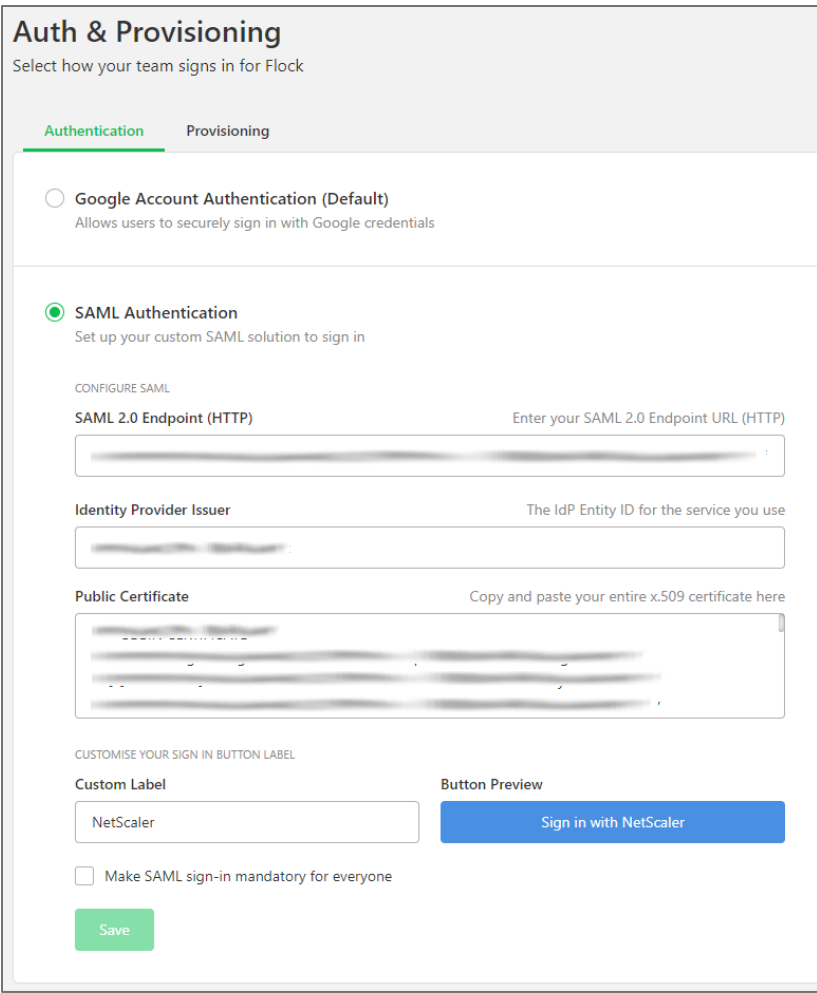

5. Finally, click **Save**.